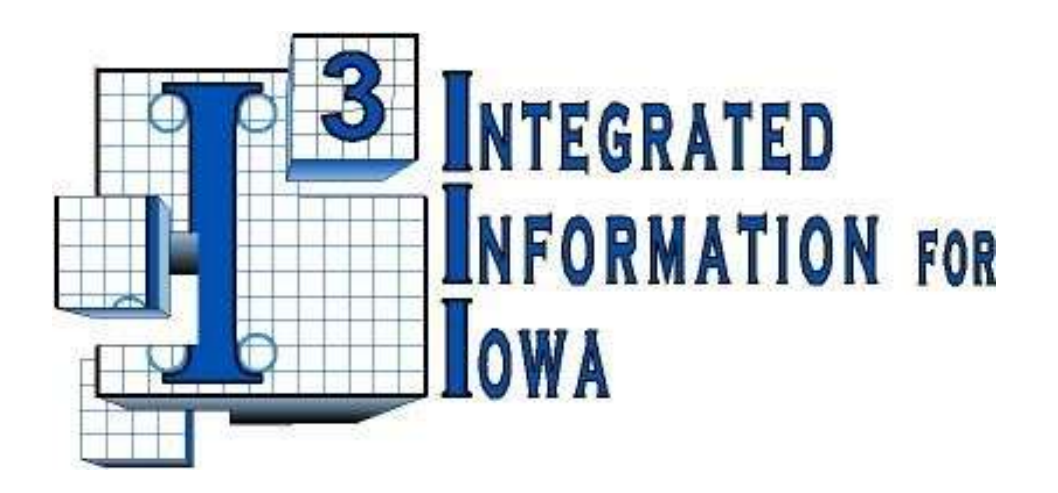

# **I/3 Financial Entering Requisitions June, 2011**

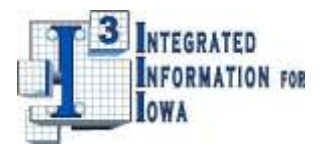

# **Table of Contents**

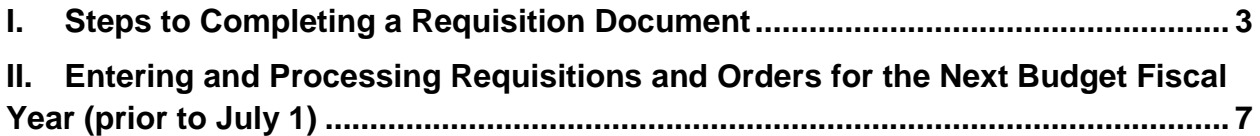

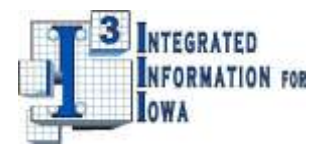

## <span id="page-2-0"></span>**I. Steps to Completing a Requisition Document**

The document code used for this example is an RQN (non pre-encumbering) for the purchase of goods or services. Similar steps are followed when creating an RQS, which pre-encumbers funds. Just substitute RQS for RQN in the instructions.

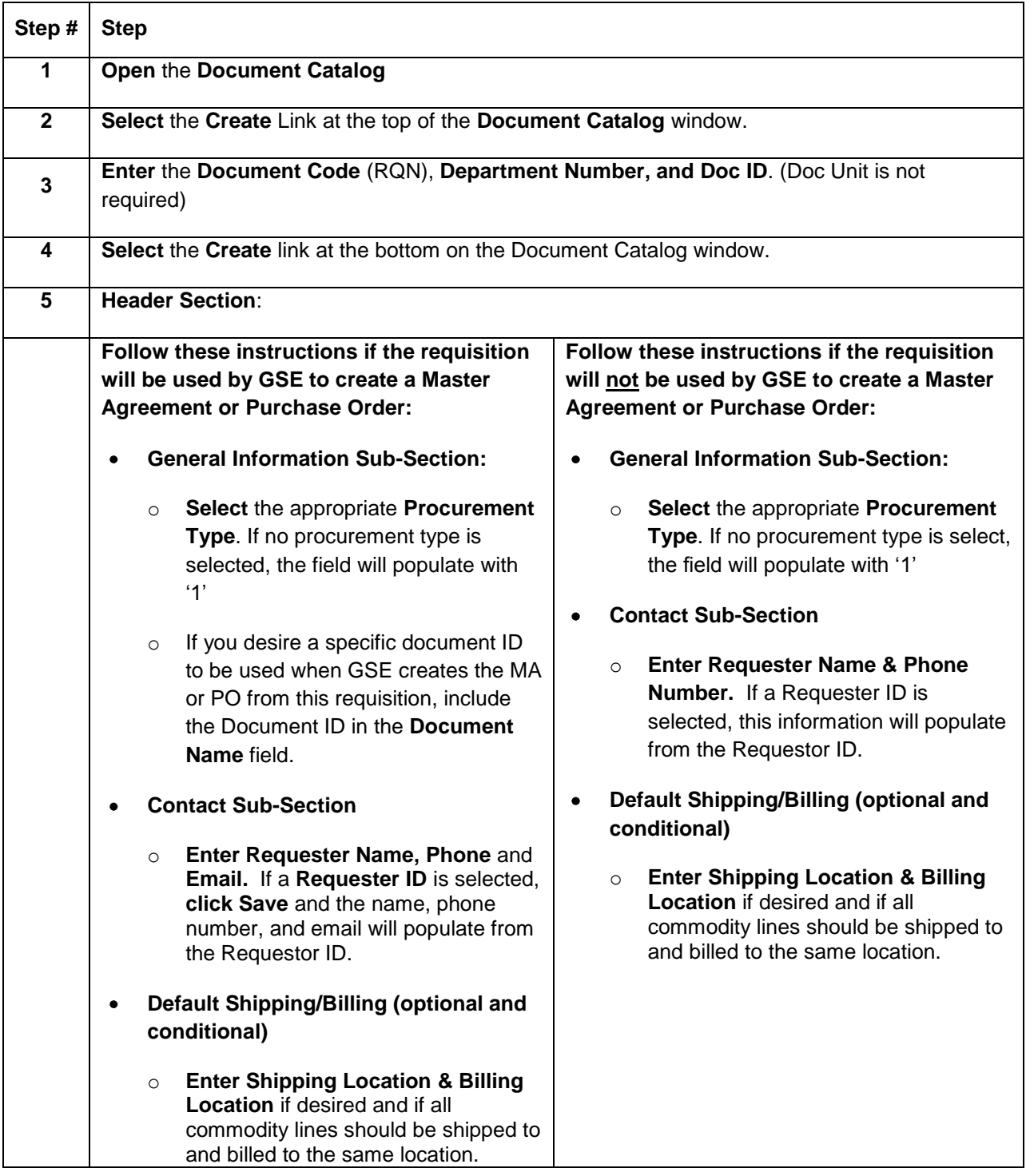

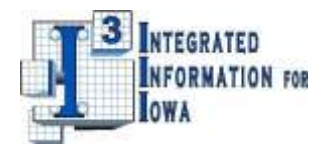

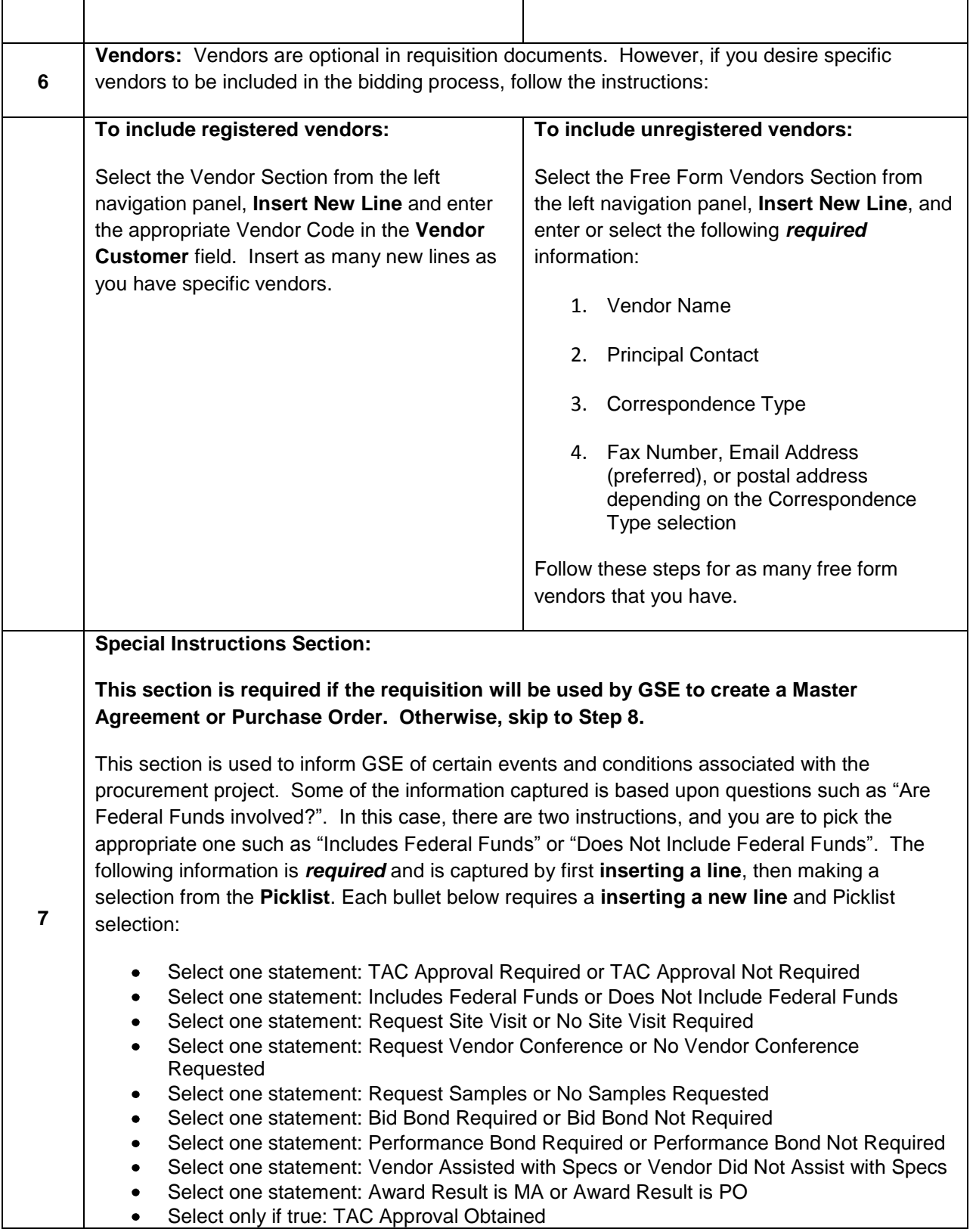

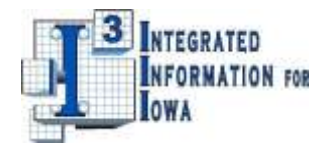

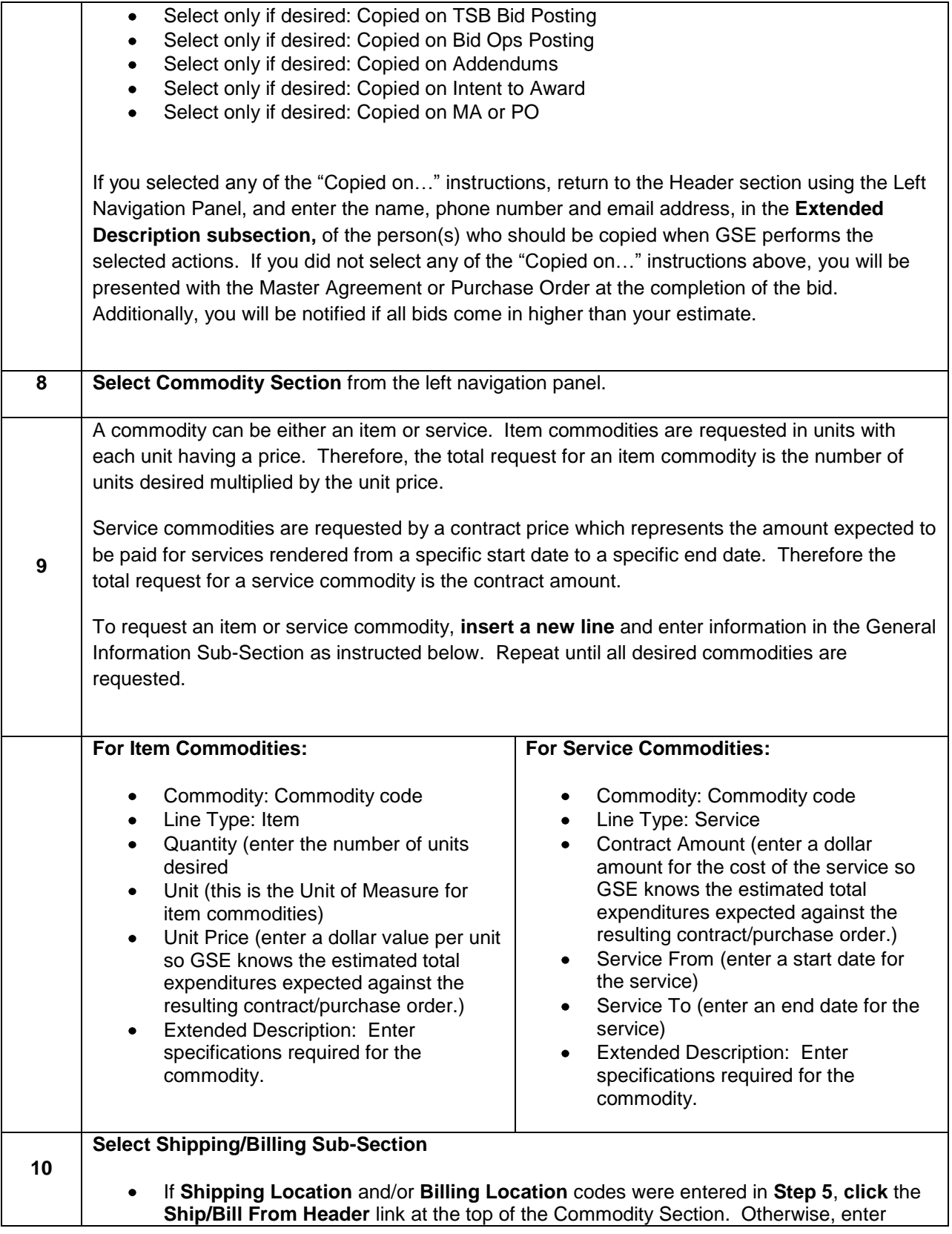

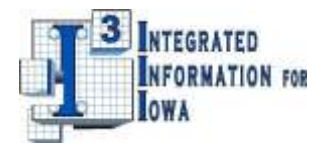

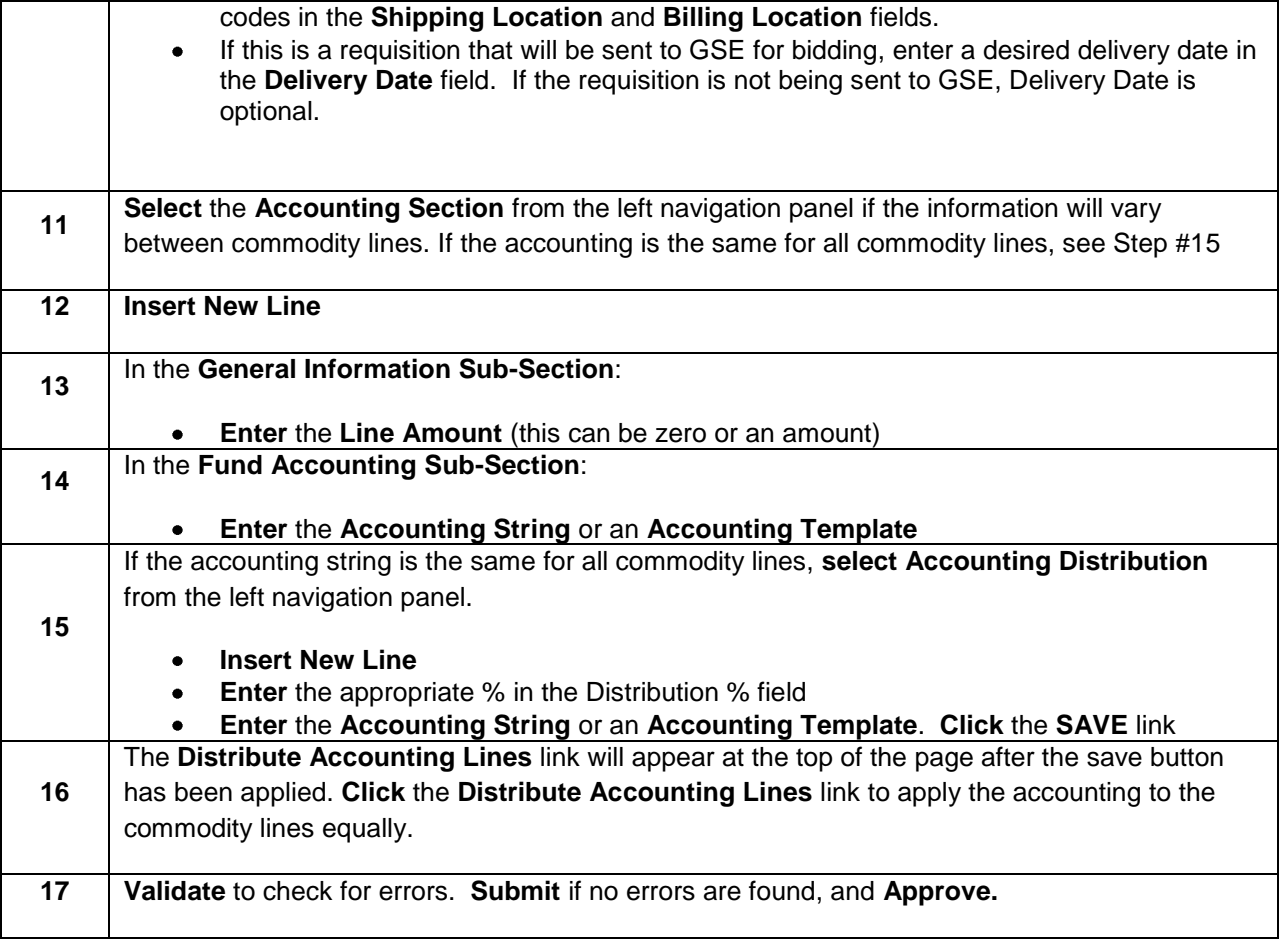

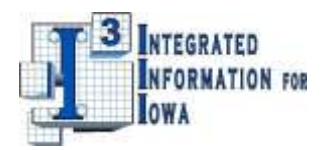

### <span id="page-6-0"></span>**II. Entering and Processing Requisitions and Orders for the Next Budget Fiscal Year (prior to July 1)**

The purpose of this section is to summarize the steps needed to establish a pre-encumbrance or encumbrance for the next Budget Fiscal Year before that year is open and budget lines have been established. These procedures utilize special "non-accounting" event types which do not create any journal entries and do not update any expenditure buckets. They do allow users to designate the appropriate accounting codes which will be used when the actual encumbrance or payment is generated after the new BFY is open.

#### **Steps to Prepare Pre-Encumbrances and Encumbrances for the Next BFY**

#### **For Pre-Encumbrances**

The **RQN** is the requisition document to be used prior to the BFY opening. Prepare the RQN as you would a RQS with the following exception:

In the header section, enter "2012" in the Budget Fiscal Year field, leaving the Fiscal Year and Period fields blank. For the accounting section, do not enter anything in the BFY, FY, or Period fields.

If the **PO** is issued prior to July 1, use the copy forward command as normal with the following exception:

After validating you will get the error "This posting is not allowed by BFY Profile P1, stage 1 (A2079)". Change the default event type for each accounting line from PR05 to PR07 and then revalidate.

If the **PO** is issued after July 1, use the copy forward command as normal.

#### **For Encumbrances – Using a Master Agreement**

Create a **DO** from a Master Agreement using the URSRCHMA page as normal with the following exceptions:

In the header section, enter "2012" in the Budget Fiscal Year field, leaving the Fiscal Year and Period fields blank. For the accounting section, do not enter anything in the BFY, FY, or Period fields. Change the default event type for each accounting line from PR05 to PR07 to avoid the error "This posting is not allowed by BFY Profile P1, stage 1 (A2079)".

When the goods are received after July 1, use the copy forward command to create the **PRC** document and process that document as normal. If the goods happen to be delivered prior to July 1, special steps will be required to close out this **DO**. Contact the I/3 Team for assistance if this should happen.

#### **For Encumbrances – Without a Master Agreement**

Create the appropriate encumbrance document (**PO, CT, or SC**) as normal with the following exceptions: In the header section, enter "2012" in the Budget Fiscal Year field, leaving the Fiscal Year and Period fields blank. For the accounting section, do not enter anything in the BFY, FY, or Period fields. Change the default event type for each accounting line from PR05 to PR07 to avoid the error "This posting is not allowed by BFY Profile P1, stage 1 (A2079)".

When the goods are received after July 1, use the copy forward command to create the **PRC** document and process that document as normal. If the goods happen to be delivered prior to July 1, special steps will be required to close out the **PO** document. Contact the I/3 Team for assistance if this should happen.